# ОБЩАЯ СХЕМА ПРОВЕДЕНИЯ СОЦИАЛЬНО-ПСИХОЛОГИЧЕСКОГО ТЕСТИРОВАНИЯ В 2023/2024 УЧЕБНОМ ГОДУ

ГУ ЯО Центр оценки и контроля качества образования Александра Андреевна Михайлова

# Образовательные организации

- создание распорядительного акта об организации и проведении социальнопсихологического тестирования (01.09-14.09);
- проведение информационно-разъяснительной кампании с родителями (законными представителями) обучающихся и мотивационной работы с обучающимися (01.09- 01.10);
- получение в письменной форме от обучающихся, достигших возраста пятнадцати лет, либо от родителей или иных законных представителей обучающихся, не достигших возраста пятнадцати лет, информированных согласий на участие в тестировании (01.09-14.10);
- проведение социально-психологического тестирования согласно распорядительному акту образовательной организации; обеспечение отправки отчетов в ГУ ЯО ЦОиККО в день прохождения тестирования (даже если в этот день участвовал 1 человек);
- формирование Акта о проведении ЕМ СПТ 2023 и организация его передачи в муниципальный орган управления образованием по окончании социальнопсихологического тестирования;
- отправка отчета в ГУ ЯО ЦОиККО в день формирования Акта.

## Образовательные организации

- В ходе проведения социально-психологического тестирования с 15 сентября по 14 октября необходимо:
- обеспечить формирование и сохранность таблиц соответствий ФИО обучающихся и их индивидуальных кодов для каждого класса (до момента отчисления обучающегося).

Обращаем ваше внимание, что повторное получение таблиц соответствий из АСИОУ будет невозможно, так как, согласно требованиям конфиденциальности, в базе данных НЕ ФИКСИРУЕТСЯ, какой код какому обучающемуся присвоен. Поэтому для организации дальнейшей адресной профилактической работы с обучающимися важно сохранить эти таблицы в бумажном виде.

- утвердить расписание тестирования по классам, подгруппам и кабинетам с учетом СанПиН;
- утвердить поимённые списки обучающихся, составленные по итогам получения от обучающихся, либо от их родителей (законных представителей) информированных согласий/несогласий;
- обеспечить соблюдение конфиденциальности при проведении тестирования и хранении результатов тестирования.

# Муниципальные органы управления образованием

### В период проведения СПТ:

- обеспечить прием и хранение в течение года актов передачи результатов тестирования в условиях, гарантирующих конфиденциальность и невозможность несанкционированного доступа к ним;
- оказать помощь ГУ ЯО ЦОиККО при контактах с образовательными организациям, которые задерживают проведение тестирования и могут не уложиться в сроки, отведенные для проведения тестирования.

#### После завершения СПТ:

• обеспечить анализ обобщенных результатов социально-психологического тестирования, используя диаграммы и таблицы, предоставленные ГУ ЯО ЦОиККО.

### Открытие тестирования

- 14 сентября на официальную почту образовательной организации будет отправлено письмо, содержащее следующие ссылки:
	- на обновление АСИОУ для открытия тестирования и генерации кодов;
	- на скачивание инструкций по проведению тестирования;
	- на раздел форума АСИОУ, где будет размещаться актуальная информация о ходе тестирования и количестве прошедших респондентов.

<http://forum.asiou.ru/showthread.php?tid=1440>

### УЧАСТВУЮТ: Генерация индивидуальных кодов

Обучающиеся 7-х классов и старше, достигшие 13 лет (на 14.10), в  $\frac{1}{6}$ том числе со следующими видами ОВЗ: слабослышащие (в том числе имеющие сложную структуру дефекта – с ЗПР), с ЗПР, с тяжелыми нарушениями речи, с нарушением опорно-двигательного аппарата, с иными ограничениями здоровья.

ВАЖНО! выверить списки обучающихся классов в АСИОУ и проставить всем обучающимся с ОВЗ виды ОВЗ.

Индивидуальные коды будут присваиваться только тем обучающимся, которые удовлетворяют вышеперечисленным требованиям, и вся статистика будет также рассчитываться от их количества.

> не должны принимать участие в тестировании обучающиеся со следующими видами ОВЗ: глухие, слепые, слабовидящие, с умственной отсталостью (любой степени), с расстройствами аутистического спектра.

### Генерация индивидуальных кодов

1. Войти в АСИОУ под ролью «Психолог». Если в образовательной организации нет ни одного сотрудника с такой ролью, необходимо добавить ее сотруднику, обладающему соответствующими полномочиями в данной образовательной организации.

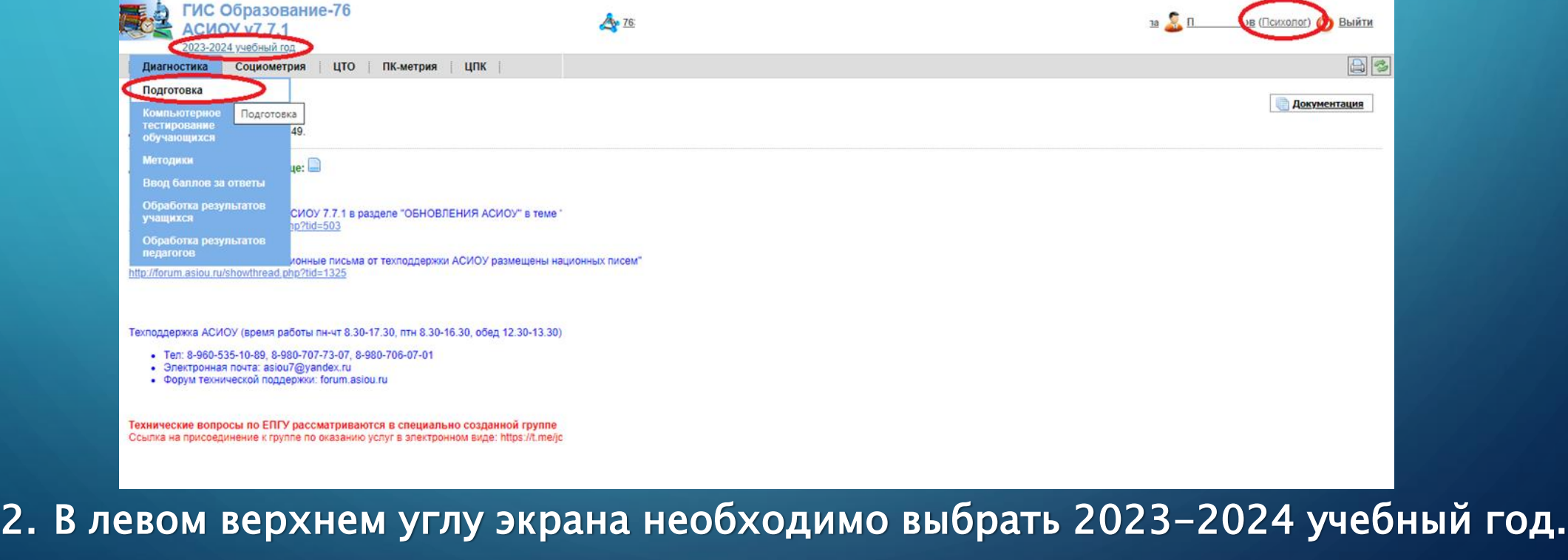

 $\heartsuit$ 3. Во вкладке «Диагностика» нужно выбрать пункт «Подготовка».

### Генерация индивидуальных кодов

4. Нажать кнопку «Сгенерировать коды», по которой происходит создание кодов для всех обучающихся, подлежащих тестированию.

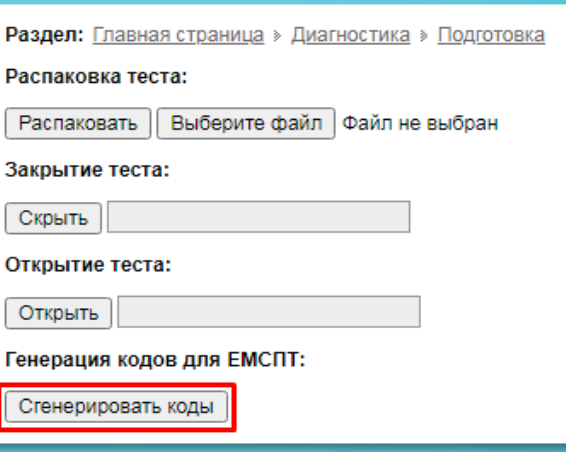

5. В появившемся сообщении необходимо проверить информацию. Если с количествами всё верно, то нажать кнопку «OК», и тогда все коды сформируются, если же нет, то нажать кнопку «Cancel» и перейти к корректировке данных отдельных учащихся.

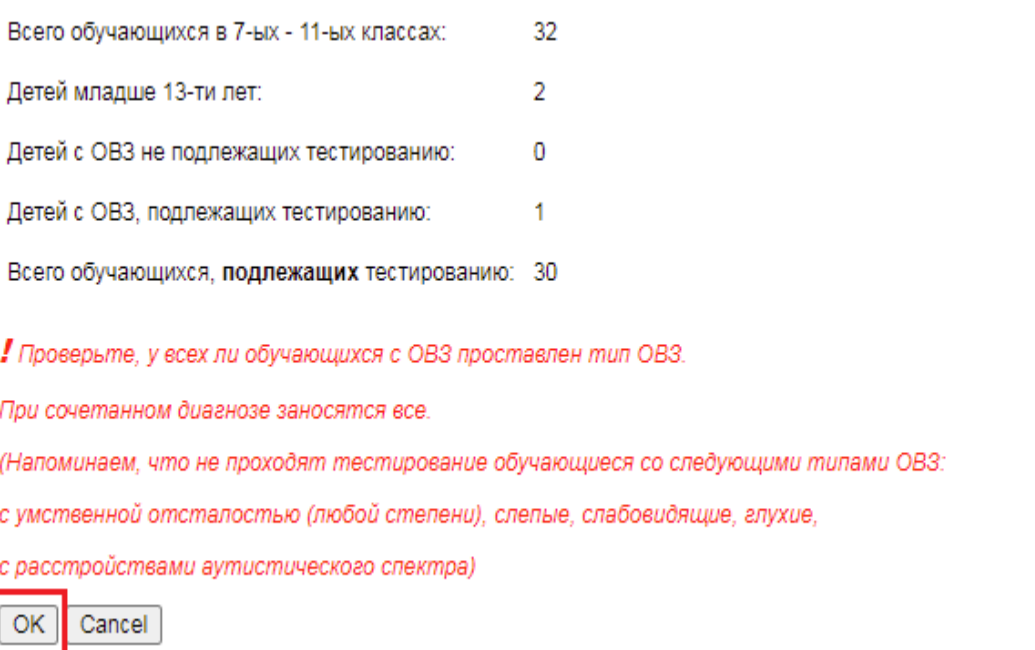

### Генерация индивидуальных код

6. При нажатии кнопки «Ok», начнётся генерация кодов (время генерации зависит от быстродействия конкретного компьютера). По окончании генерации будет создан файл «Codes.xls», в котором содержится таблица соответствий ФИО и уникального индивидуального кода. Найти данный файл можно в папке «Загрузки» (или в другой, установленной для загрузок по умолчанию).

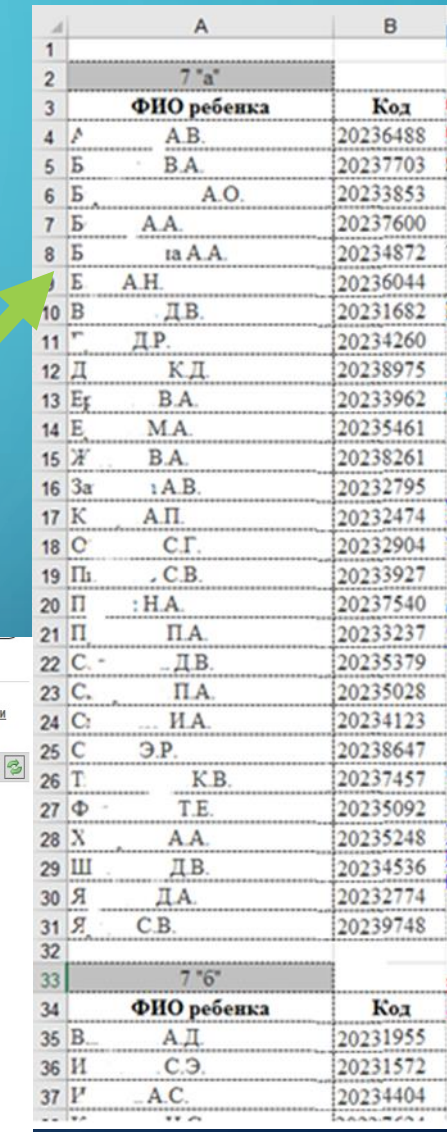

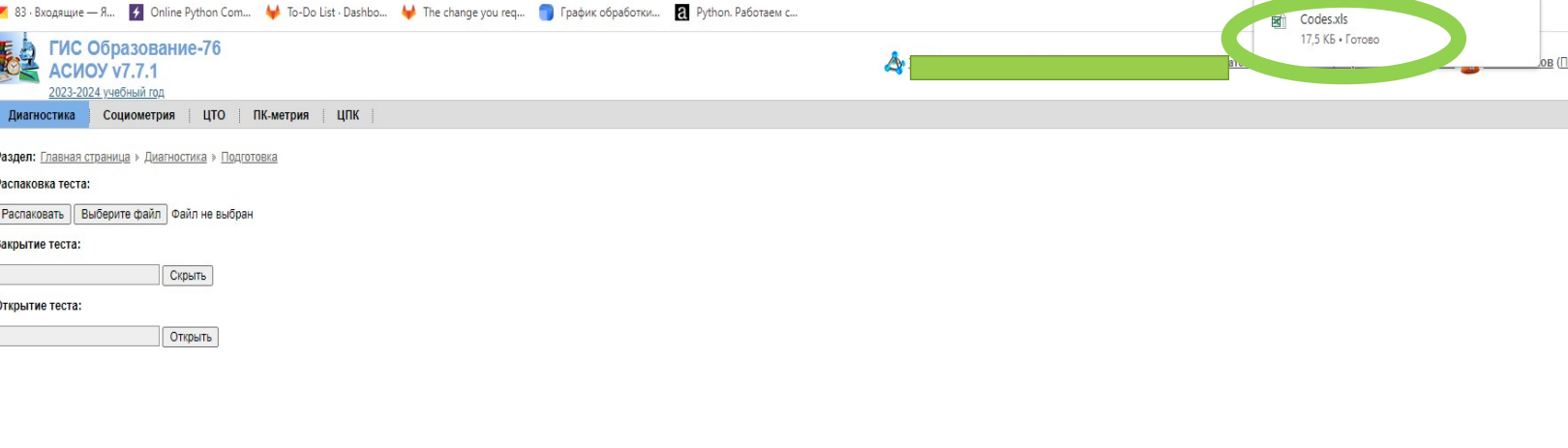

# Распечатка и хранение таблиц соответствий

#### 7. Распечатка и хранение таблиц соответствий ФИО<->индивидуальный код

- Таблицы соответствий необходимо распечатать в 3-х экземплярах таким образом, чтобы списки разных классов/групп были на разных листах.
- После этого файл «Codes.xls» удаляется из папки «Загрузки», затем удаляется из папки «Корзина».
- После этого распечатанные листы сразу же передаются руководителю организации.
- Руководитель подписывает и ставит печать на все листы таблиц и убирает на хранение в сейф.

#### Таблицы запрещено копировать любым способом

При необходимости генерации дополнительного кода, отправьте электронное письмо на [asiou7@yandex.ru](mailto:asiou7@yandex.ru) В теме письма укажите «Генерация дополнительного кода в связи с зачислением в класс/группу обучающегося(-щихся)» (перевод из класса/группы в класс/группу или отчисление из класса/группы).

ВНИМАНИЕ! Коды для классов в АСИОУ можно сгенерировать только один раз, и в базе данных АСИОУ соответствие ФИО и кода НЕ СОХРАНЯЕТСЯ.

1. Для проведения тестирования следует обеспечить обучающихся индивидуальным рабочим местом с возможностью выхода в АСИОУ.

2. Обучающиеся каждого класса должны быть предварительно разделены на подгруппы в соответствии количеством компьютеров, на которых планируется проведение тестирования, должны быть составлены списки для каждой подгруппы с указанием ФИО, класса, даты и времени начала тестирования.

Класс (группа)  $\frac{1}{2}$ Дата проведения\_\_\_\_\_\_ Время начала  $\frac{1}{2}$ 

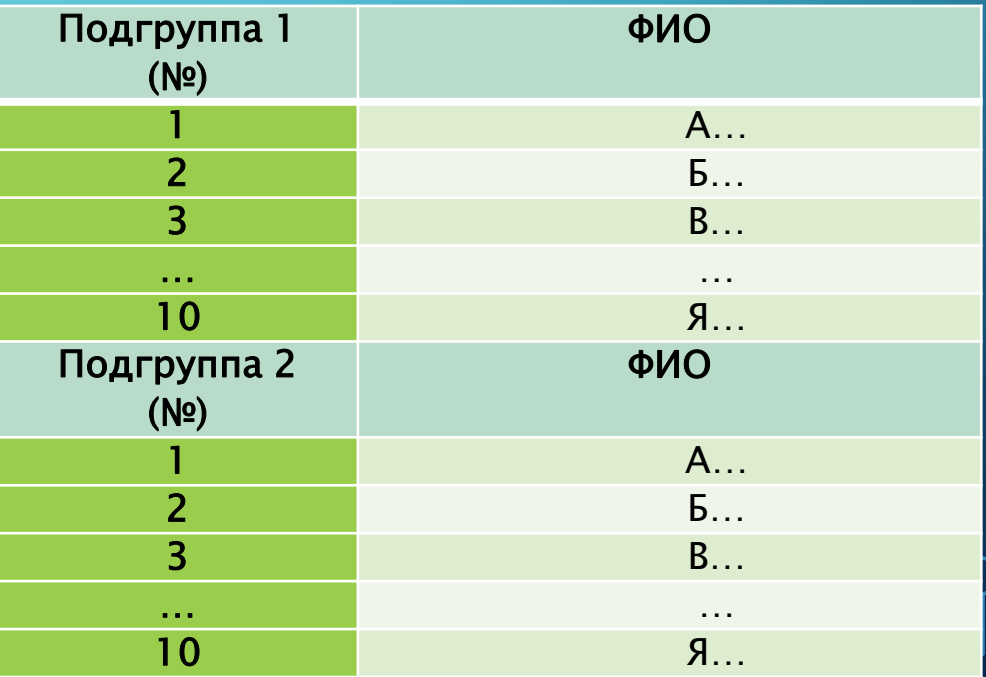

3. Непосредственно перед тестированием обучающихся на каждом рабочем месте сотрудником организации, ответственным за работу с АСИОУ, должен быть выполнен вход в АСИОУ под ролью «Респондент», обеспечивающей анонимность тестирования, а также открыта вкладка «Компьютерное тестирование обучающихся» в меню «Диагностика».

Необходимо обратить внимание на то, чтобы был выбран 2023/2024 учебный год в левом верхнем углу экрана

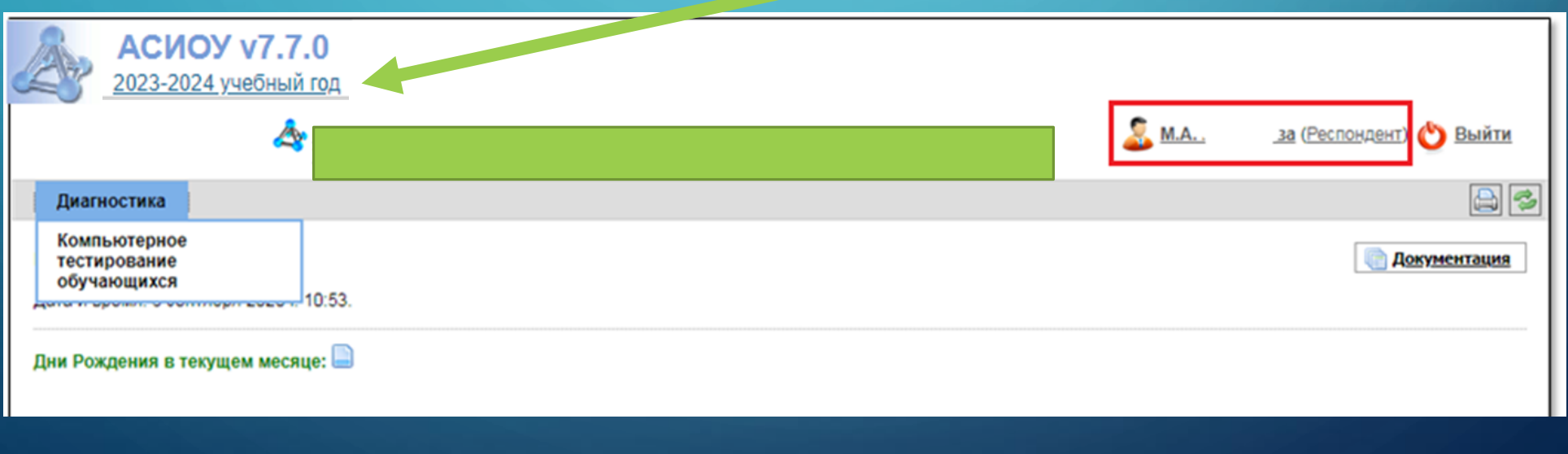

4. Непосредственно перед началом тестирования конкретной под группы один из членов Комиссии должны получить на руки таблицу соответствий для класса, из которого была сформирована данная подгруппа, соответствующей подписью в ведомости выдачи/возврата.

5. На каждом рабочем месте члены Комиссии заполняют поля:

- «Выберите тест» выбрать «ЕМ СПТ 2023»;
- «Выберите вариант» выбрать вариант, соответствующий параллели класса, в котором обучается респондент, а также если он сирота – выбрать соответствующий вариант (в скобках – сироты);
- «Выберите группу» выбрать вариант, соответствующий классу/группе, в которой обучается респондент;
- «Выберите индивидуальный код» выбрать код из таблицы соответствия ФИО и кодов, обеспечивающих конфиденциальность тестирования;
- «Выберите пол» выбрать пол респондента;

• «Выберите программу» - если программа, по которой обучается респондент, не адаптирована, выбрать вариант «Не адаптирована», во всех остальных случаях – выбрать соответствующий вариант: глухие, слабослышащие (в том числе имеющие сложную структуру дефекта – с ЗПР), с ЗПР, с тяжелыми нарушениями речи, с нарушением опорнодвигательного аппарата, с иными ограничениями здоровья).

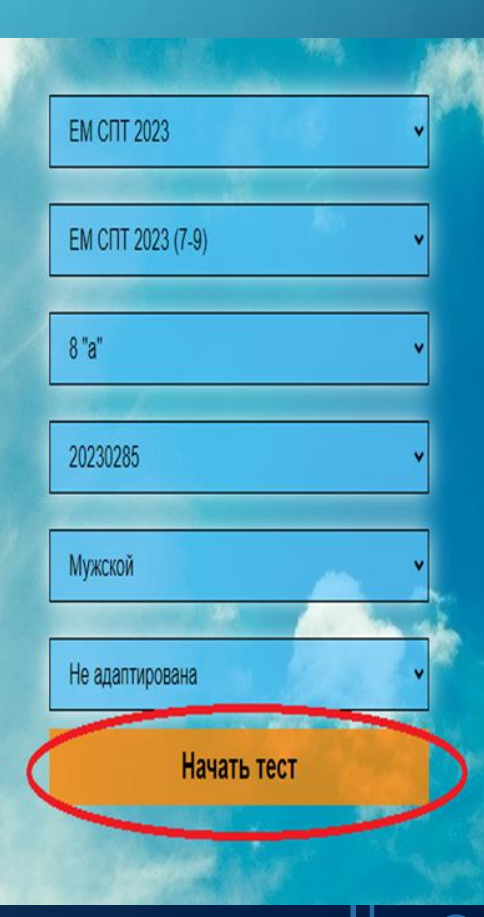

6. Нажать кнопку [Начать тест], после чего произойдет переход на инструкцию для обучающегося.

В этом положении рабочее место считается подготовленным к прохождению теста. На кнопку «Приступить к тесту» нажимать не нужно, ее должен будет нажать сам обучающийся, когда прослушает обращение.

#### Уважаемый обучающийся!

Вам будет предъявлена серия вопросов (первые 12) и утверждений (остальные). Внимательно прочтите каждый вопрос и возможные варианты ответов к нему. Выберите ответ, наиболее отвечающий вашему мнению, и укажите его. Здесь нет правильных или неправильных ответов. Читая утверждение, оценивайте его как верное или неверное по отношению к Вам. Старайтесь при оценивании утверждений не тратить много времени на раздумья.

Если Вам понадобится обратиться к инструкции, то нажмите на «+» в левом верхнем углу экрана.

Приступить к тесту

7. Член Комиссии должен воспроизвести текст обращения к обучающимся для обозначения цели проводимого тестирования и информирования о правилах предстоящего тестирования:

«Уважаемые ребята! По всей России проводится социально-психологическое тестирование обучающихся, направленное на выявление факторов риска <sup>и</sup> факторов защиты, влияющих на поведение людей <sup>в</sup> разных жизненных ситуациях.

Каждый человек <sup>в</sup> жизни сталкивается <sup>с</sup> трудностями, рисками, но все их преодолевают по-разному. В условиях трудных жизненных ситуаций нужно проявлять психологическую устойчивость, уровень сформированности которой зависит, <sup>в</sup> том числе, от соотношения факторов риска <sup>и</sup> факторов защиты.

Исследование позволит выявить степень вашей психологической устойчивости <sup>в</sup> таких ситуациях.

Чем откровеннее будут ваши ответы, тем точнее вы получите результат. Конфиденциальность личных данных гарантируется.

После обработки результатов теста вы получите общее представление <sup>о</sup> своей психологической устойчивости. Ответы на вопросы – это ваше личное мнение. Для нас важен каждый ответ, так как от этого зависит общая картина результатов.

Предлагаем Вам принять участие <sup>в</sup> тестировании».

8. После прочтения текста инструкции на экране обучающиеся должны нажать на кнопку «Приступить к тесту» и начать работу.

> если во время работы произойдет технический сбой, или обучающийся сам случайно выйдет из теста, закрыв окно по «крестику» в правом верхнем углу, возможен повторный вход по тому же индивидуальному коду, и продолжение работы с того места, на котором он прервался. При этом уже сделанные ответы на вопросы будут сохранены.

9. По окончании тестирования обучающийся нажимает кнопку «Сохранить ответы», расположенную в нижнем углу экрана, затем подтверждает это, нажав еще одну кнопку «Сохранить» на появившейся экранной форме (если выбрать вариант «Вернуться», будет возможно вернуться к выбору вопросов в верхней части экрана) .

> 1 2 3 4 5 6 7 8 9 10 11 12 13 14 15 16 17 18 19 20 21 22 23 24 25 26 27 28 29 30 31 32 33 34 35 36 37 38 39 40 41 42 43 44 45 46 47 48 49 50 51 52 53 54 55 56 57 58 59 60 61 62 63 64 65 66 67 68 69 70 71 72 73 74 75 76 77 78 79 80 81 82 83 84 85 86 87 88 89 90 91 92 93 94 95 96 97 98 99 100 101 102 103 104 105 106 107 108 109 110 111 112 113 114 115 116 117 118 119 120 121 122 123 124 125 126 127 128 129 130 131 132 133 134 135 136 137 138 139 140 141 142 143 144 145 146 147 148 149 150 151 152 153 154 155 156 157 158 159 160 161 162 163 164 165 166 167 168 169 170 171 172 173 174 175 176 177 178 179 180 181 182

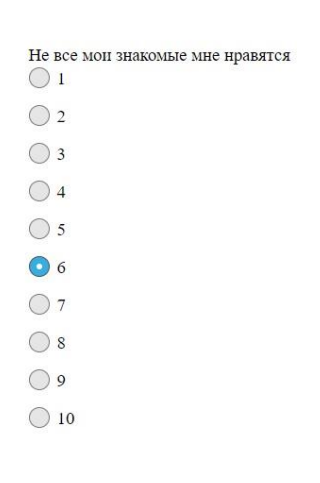

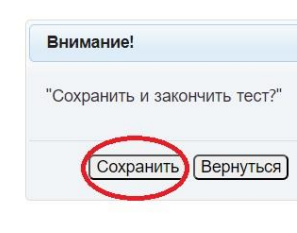

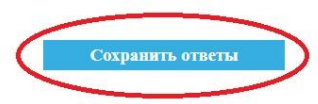

10. Текст интерпретации результатов обучающийся может просмотреть, нажав кнопку «Показать результат». Текст можно просмотреть только один раз, так как он не сохраняется в базе данных.

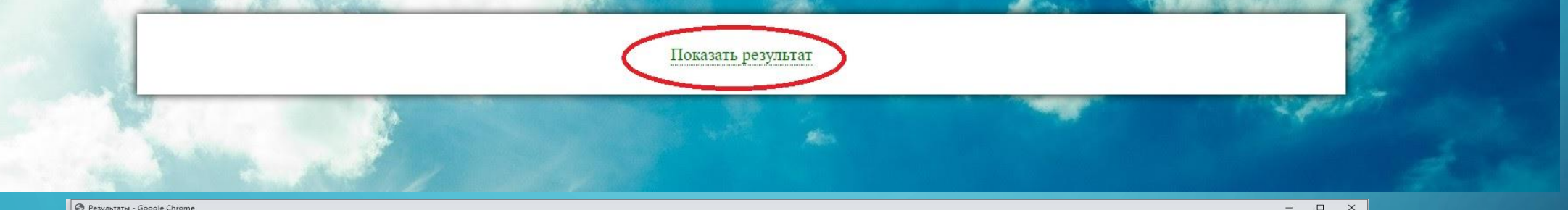

#### • Результаты - Google Chrome

▲ Не защищено | 10.0.0.209/psy/generated\_test/finish/1943/

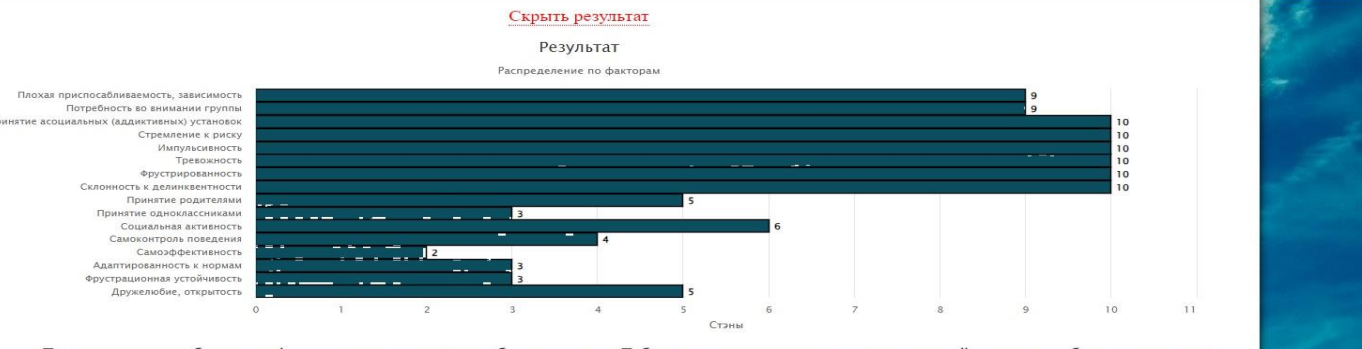

Ты чувствуешь себя дискомфортно, если находишься без компании. Тебе нравится находиться в кругу друзей, делать сообща то, что они предложили. Чаще всего ты согласен с мнением друзей и их решениями.

Ты не боишься нарушать нормы и правила, поскольку понимаешь, что существуют двойные стандарты в оценке поведения и есть разделение людей на тех, «кому можно все», и тех, «кому ничего нельзя». Тем не менее ты не всегда можешь рассчитать последствия своего поведения. Тебе нравится «щекотать нервы», переживать удовольствия от риска и драйва.

Для тебя характерны непосредственность, эмоциональность, открытость. Ты легко «загораешься» новыми идеями, откликаешься на новые предложения.

Ты склонен чрезмерно тревожиться и переживать из-за разных ситуаций, застенчив и не любишь общаться с малознакомыми людьми. Для тебя важны поддержка и одобрение твоих близких и друзей.

Ты испытываешь высокое напряжение и разочарование, если возникают даже незначительные трудности в достижении важной для тебя цели. Ты не стремишься соблюдать правила, предписанные обществом, что может приводить к неблагоприятным последствиям и наказаниям. Твои отношения с родителями отличаются эмоциональной близостью, взаимным доверием и поддержкой.

В классе (группе) ты пользуешься авторитетом у отдельных людей или группы, с ними поддерживаешь дружеские отношения.

Ты достаточно сдержан в установлении и поддержании социальных контактов, предпочитаешь уединение.

Ты стараешься контролировать свое поведение, но при переживании сильных эмоций можешь быть несдержанным.

Ты способен справиться со сложными задачами, но при столкновении с трудностями и неудачами ты можешь отказаться от дальнейшего выполнения деятельности.

Тебе сложно соблюдать правила и нормы поведения.

Тебе сложно принимать решения и действовать в ситуации неопределенности.

Ты сдержан в общении с другими людьми, предпочитаешь не делиться своими эмоциями с окружающими.

Ты в меру критичен по отношению к себе, у тебя много знакомых и друзей, но это не мешает тебе иметь собственную точку зрения и следовать своим убеждениям

11. По окончанию тестирования класса таблицы соответствий для данного класса возвращаются в сейф с соответствующей подписью в ведомости выдачи/возврата.

ВАЖНО! После каждого дня тестирования (даже если тестировалось один-два обучающихся, необходимо отправлять выгрузку (в регион) в ГУ ЯО ЦОиККО из АСИОУ), т.к. сводки по количеству обучающихся, прошедших тестирование, будут обновляться каждый день и выставляться на forum.asiou.ru в разделе «Социально-психологическое тестирование ПАВ-2023».

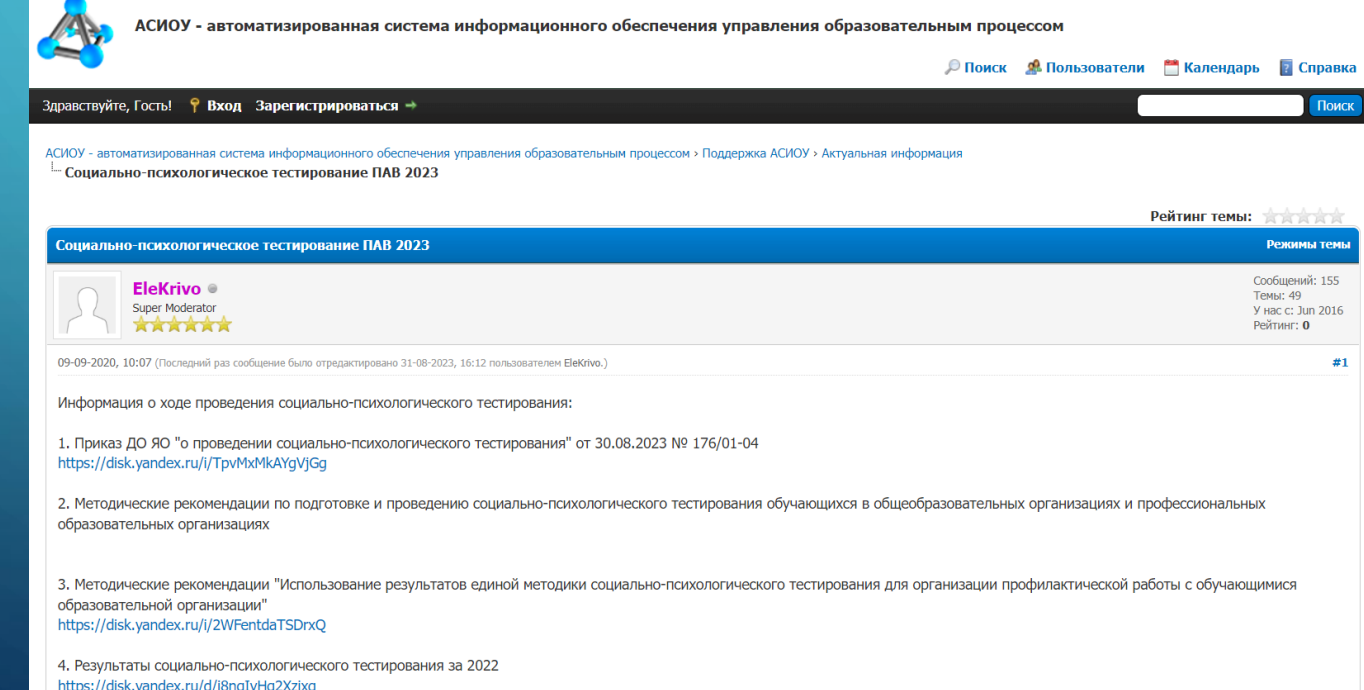

# КОНТАКТЫ

Телефон, по вопросам организации тестирования: 8(4852)28-13-07 (Александра Андреевна Михайлова)

Телефоны тех. поддержки АСИОУ: 8-980-707-73-07 8-980-706-07-01 8-960-535-10-89

Электронная почта - [asiou7@yandex.ru](mailto:asiou7@yandex.ru)

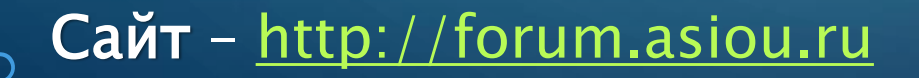